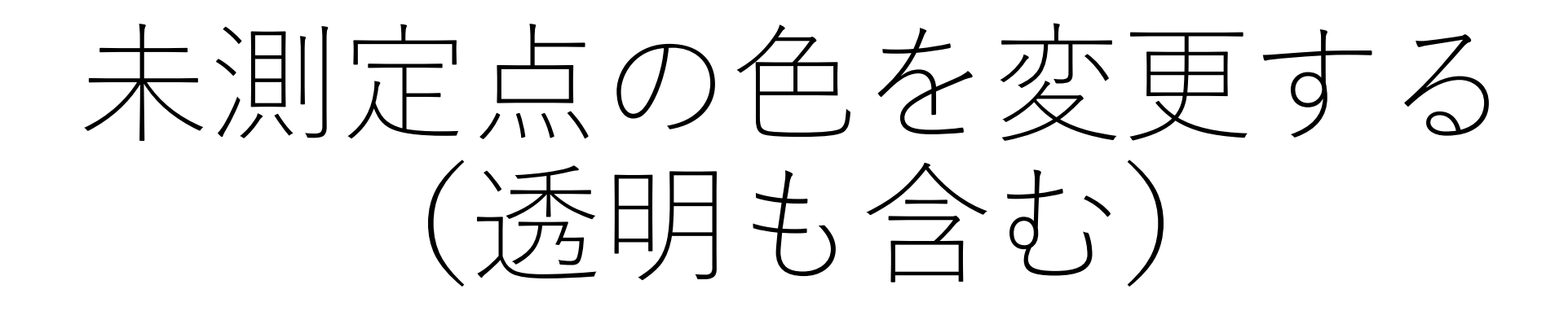

MSイメージングの未測定点の色は初期 状態で"黒"

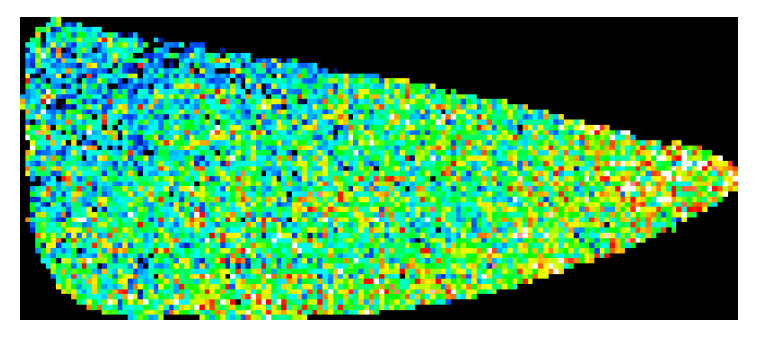

MSイメージ

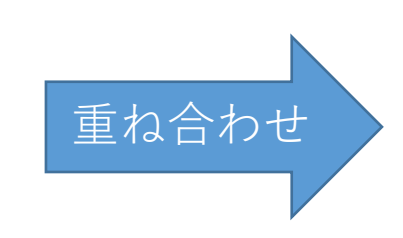

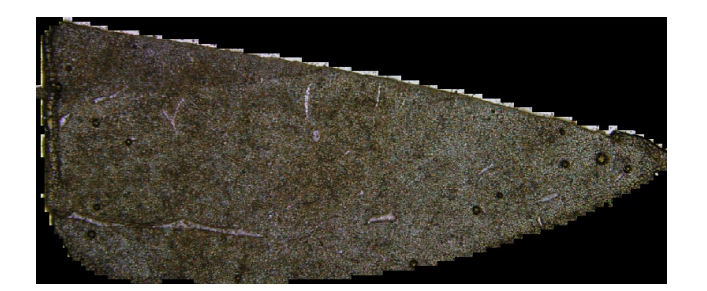

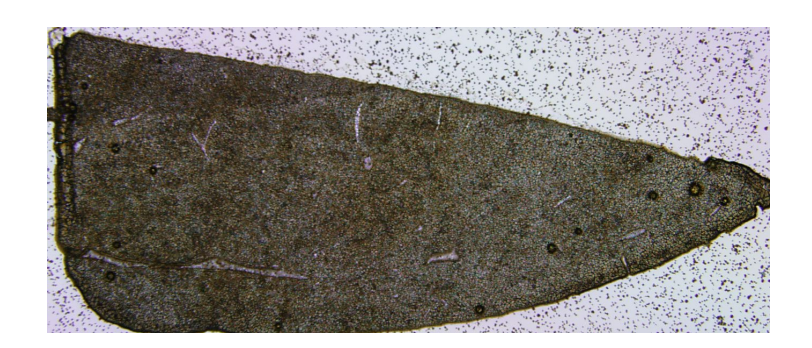

光学像

## 未測定点の色を変える

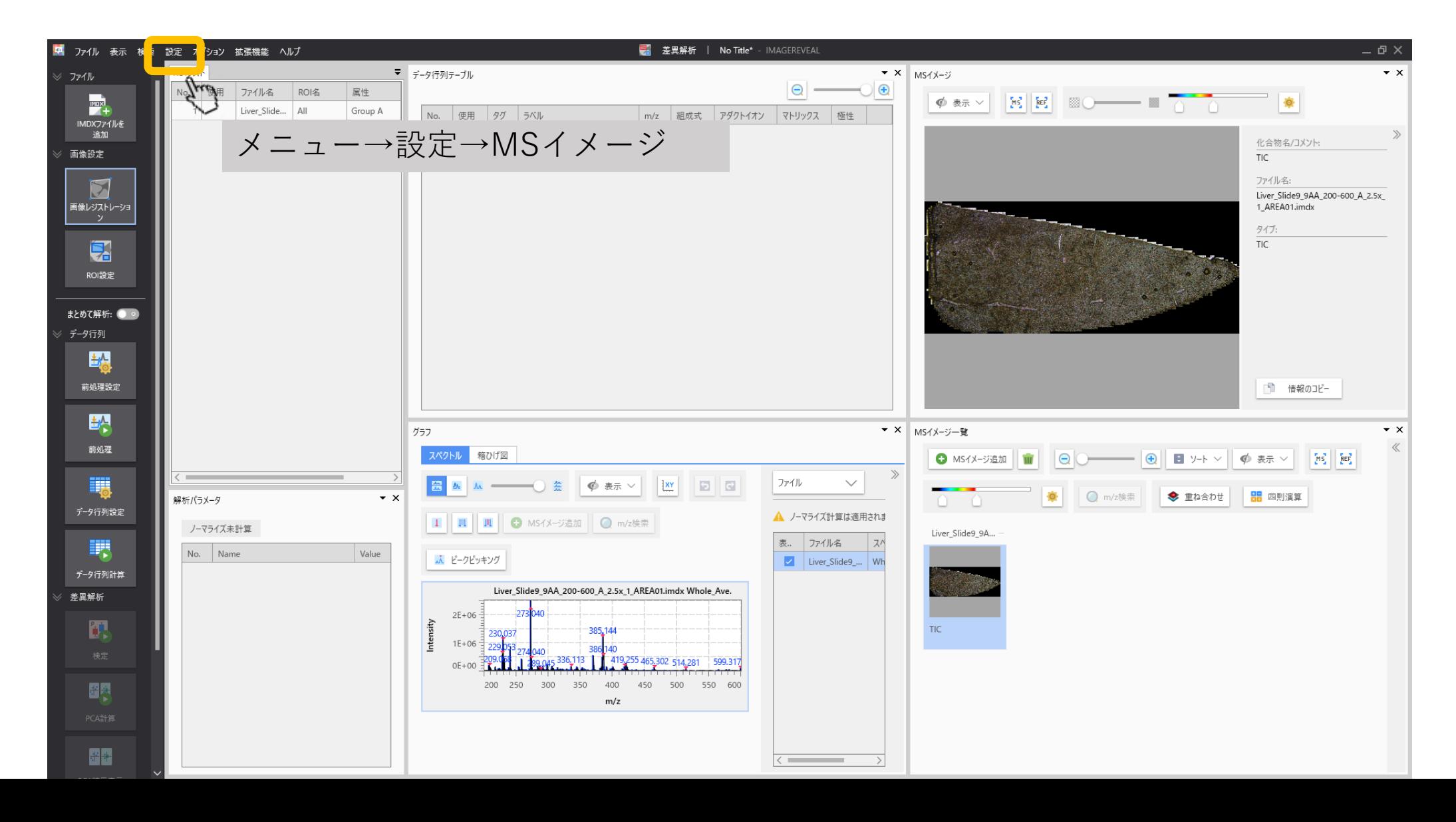

## MSイメージの設定→未測定点の設定

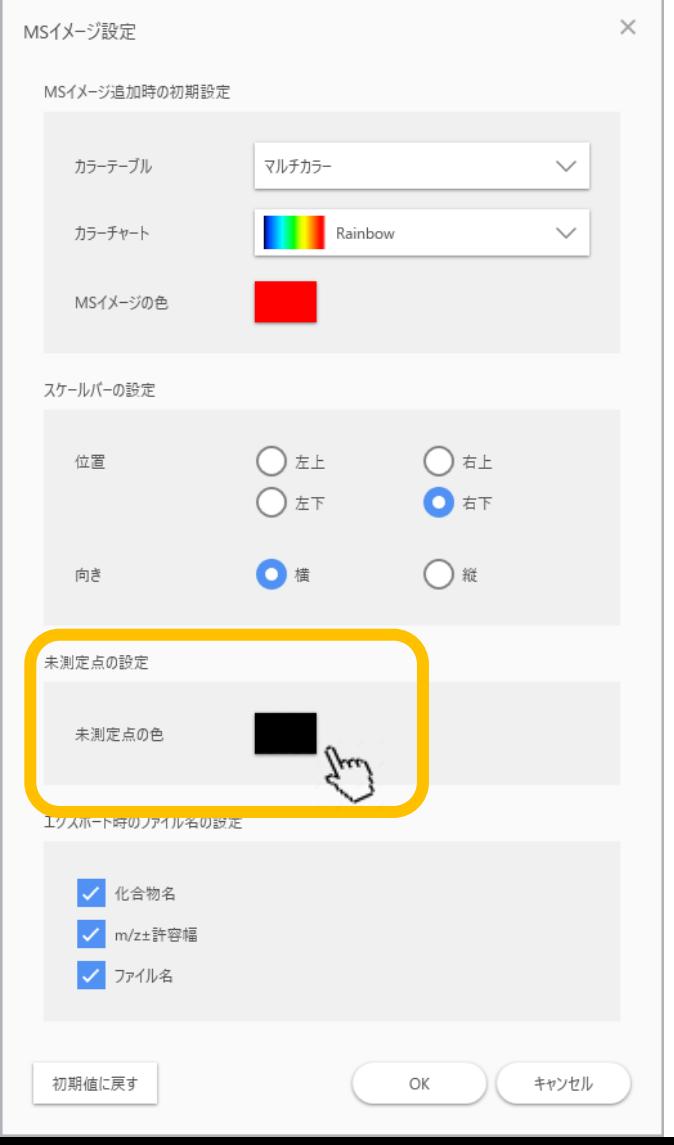

## 好みの色を選択する

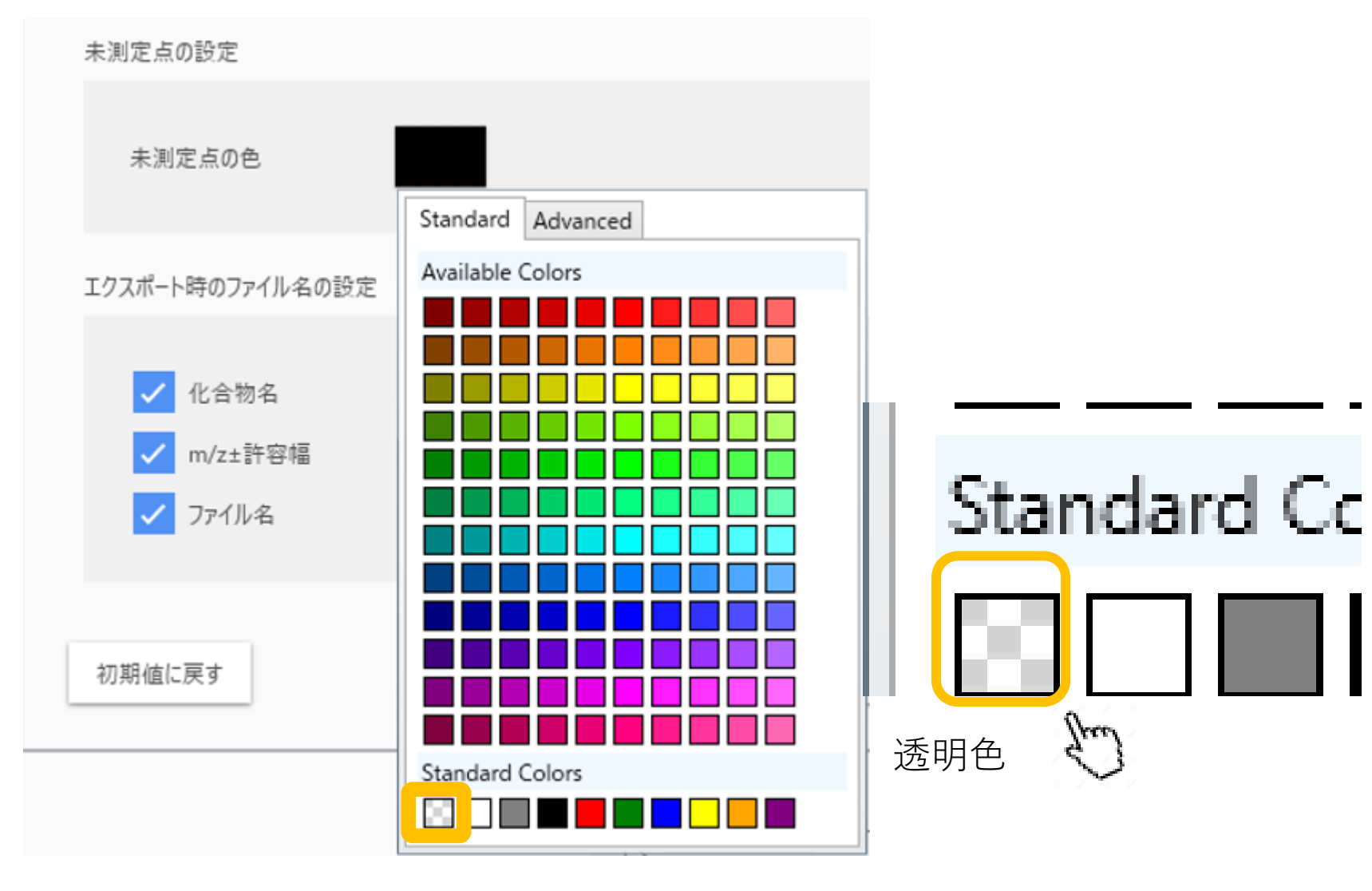

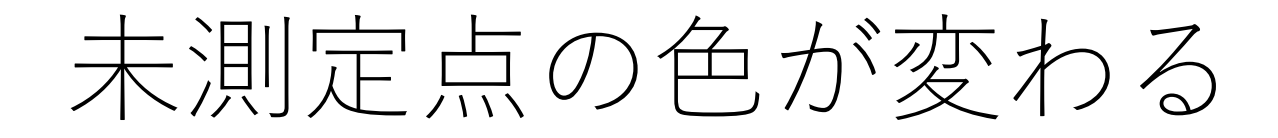

• 未測定点を透明にした場合

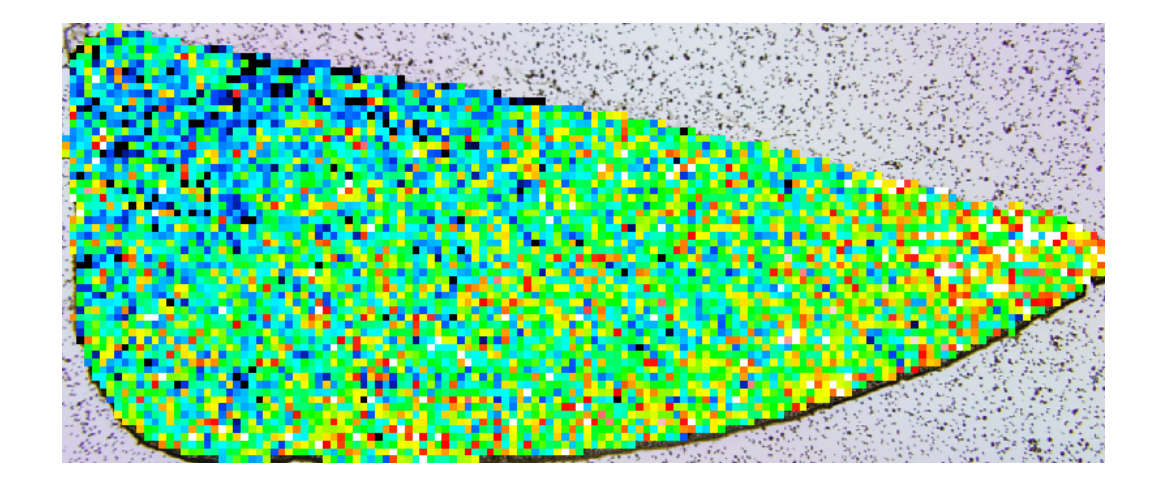